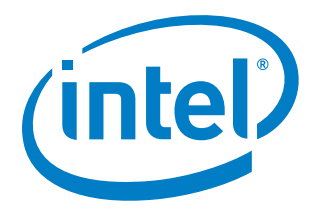

# **Intel® SDK for OpenCL™ Applications 2019 Update 4**

*Release Notes*

31 May 2019

## **Version History/Revision History**

These are the major releases of Intel® SDK for OpenCL™ Applications (also known as Intel® System Studio: OpenCL™ Tools component):

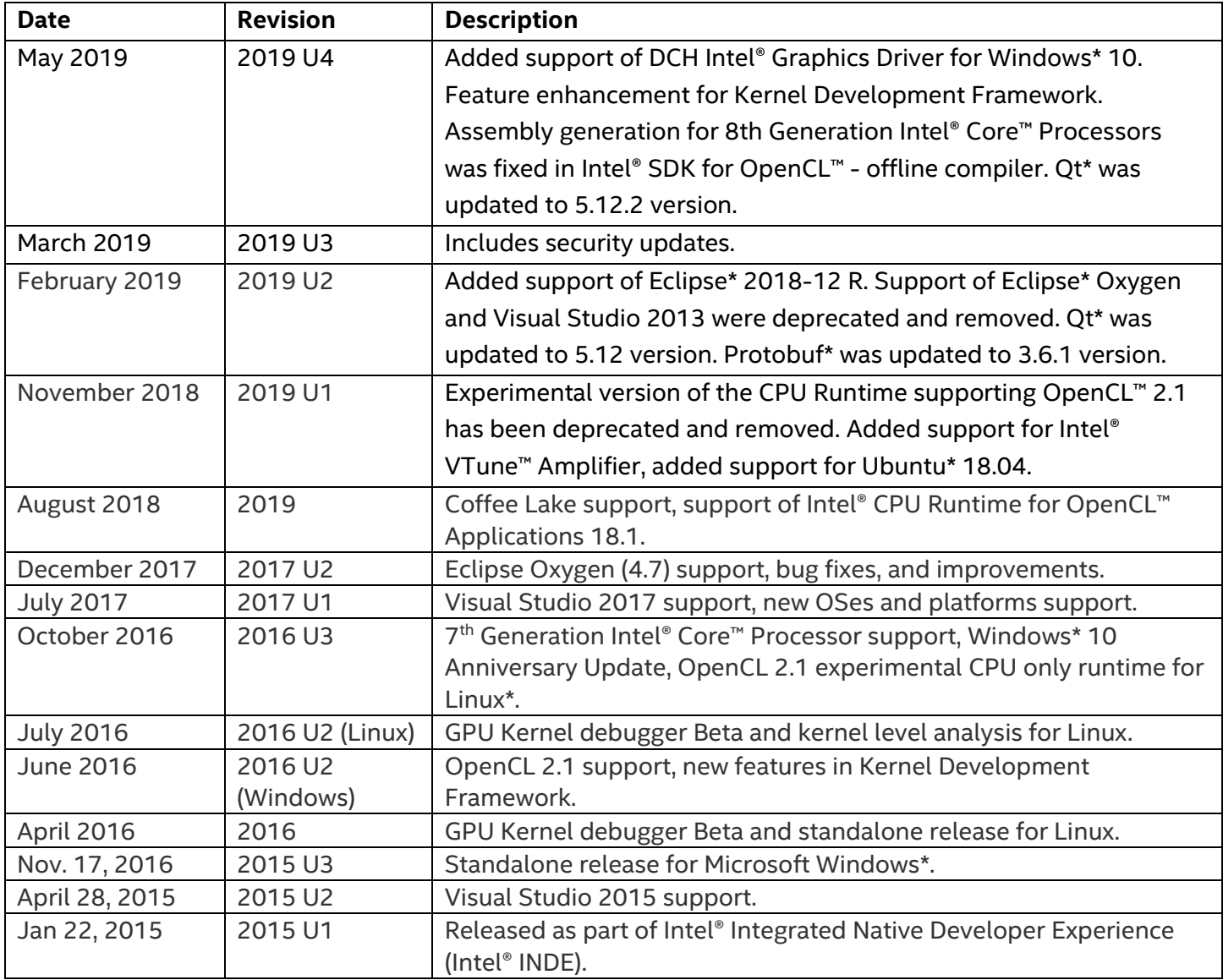

## **Customer Support**

For technical support, including answers to questions not addressed in this product, visit the technical support forum, FAQs, and other support information at In[tel® SDK for OpenCL™ Applications Support](https://software.intel.com/en-us/intel-opencl-code-builder-support) or [Developer Zone Support.](http://www.intel.com/software/products/support/)

Please remember to register your product at [registration center](https://registrationcenter.intel.com/) by providing your email address. Registration grants free tier installation technical support via the *Intel Online Service Center*.

To provide feedback and suggestions or submit an issue visit the [forum.](https://software.intel.com/en-us/forums/opencl)

# **Contents**

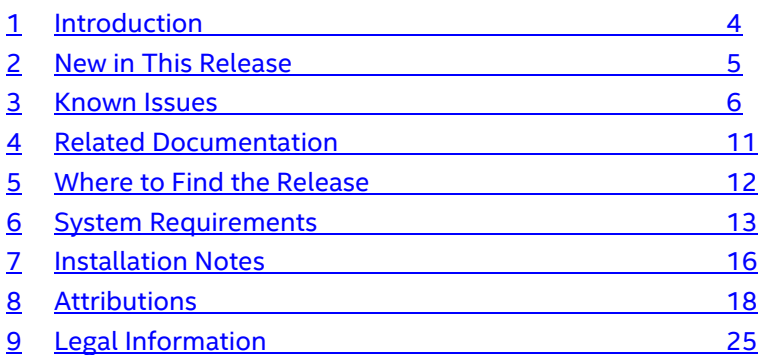

# <span id="page-3-0"></span>**1 Introduction**

Intel® SDK for OpenCL™ Applications (also known as Intel® System Studio: OpenCL™ Tools component) helps to create, build, debug, and analyze PC and mobile applications developed with the OpenCL™ API on Microsoft Windows\* and Linux\* OSes.

*NOTE:* Running applications developed with the SDK requires OpenCL driver/runtime packages installed for Intel® processors.

For more information on how to choose which driver/runtime package you need and how to download it, please see OpenCL™ [Runtimes for Intel® Processors page.](https://software.intel.com/en-us/articles/opencl-drivers) 

This document contains information about new features, system requirements, installation instructions, fixed bugs, limitations, and known issues.

To learn more about the product, see:

- New features listed in the [New in This Release](#page-4-0) section below
- Reference documentation listed in the [Related Documentation](#page-10-0) section below
- Installation instructions at [Installation Notes](#page-15-0)

## <span id="page-4-0"></span>**2 New in This Release**

## **2.1 New Features**

- **The OpenCL™ CPU Kernel Debugger feature in this release requires version 18.1 or newer of Intel® CPU Runtime for OpenCL™ Applications, available for [Linux\\*](https://registrationcenter.intel.com/en/forms/?productid=3206) an[d Microsoft Windows\\*](https://registrationcenter.intel.com/en/forms/?productid=3207) OSes.**
	- o **For more information, please see [Intel® CPU Runtime for OpenCL™ Applications Release](https://software.intel.com/en-us/articles/opencl-runtime-release-notes/)  [Notes](https://software.intel.com/en-us/articles/opencl-runtime-release-notes/) and for any questions, see the [OpenCL\\* Support Forum.](https://software.intel.com/en-us/forums/opencl)**
- **Intel® SDK for OpenCL™ Applications supports DCH Intel® Graphics Driver for Windows\* 10 in this release.**
- **Intel® Debugger for Heterogeneous Compute supports:**
	- o **Intel® Graphics Compute Runtime for OpenCL™ Driver 18.51 (released 21 Dec 2018) or newer on Linux**
	- o **DCH Intel® Graphics Driver 25.20.100.6577 (released 25 Feb 2019) or newer on Windows**
- **Intel® OpenCL™ Converter from Kernel Development Framework session to Microsoft Visual Studio\* OpenCL™ project. More information is available in the [developer guide.](https://software.intel.com/en-us/openclsdk-devguide-analyze-session-in-vtune) Microsoft Visual Studio\* OpenCL™ project now integrates with VTune™.**

Intel**®** SDK for OpenCL**™** Applications Update 4 includes new features, bug fixes and security updates. Users should update to the latest version.

Intel**®** SDK for OpenCL**™** Applications 2019 Update 4 includes all the features previously available in Intel**®** SDK for OpenCL**™** Applications 2019 Update 3.

For a full list of features, refer to the [Intel® SDK for OpenCL™ Applications Developer Guide](https://software.intel.com/en-us/code-builder-user-manual).

# <span id="page-5-0"></span>**3 Known Issues**

## **3.1 General Limitations**

- Eclipse 2018-12 R is only supported on Linux distributions;
- Conversion from a Microsoft\* Visual Studio Visual C++ project to an OpenCL project does not work properly in Visual Studio 2017;
- Kernel Development Framework couldn't be loaded and Offline Compiler (32-bit version) couldn't work if there is no x86 runtime on machine.
- Conversion from a Kernel Development Framework session to a Microsoft Visual Studio\* OpenCL™ project cannot convert an x64 session to an x86 project. It cannot convert an x86 session to an x64 project.
- OpenCL application could not be executed if you have Intel® Graphics Compute Runtime for OpenCL™ Driver version 19.15 or newer and installed Intel® Debugger for Heterogeneous Compute. You could use latest release version [19.11.12599](https://github.com/intel/compute-runtime/releases/tag/19.11.12599) of Intel® Graphics Compute Runtime for OpenCL™ Driver version to avoid it.
- Visual Studio shows the warning message "'The Scc Display Information' package did not load correctly". You can find more info about this issue on the MSDN\* forum fo[r Visual Studio 2015](https://social.msdn.microsoft.com/Forums/vstudio/en-US/685e5679-cf65-4495-b85c-74eb6fbf1b40/the-scc-display-information-package-did-not-load-correctly-visual-2015-update-3-1402543101?forum=visualstudiogeneral) and for [Visual Studio 2017;](https://social.msdn.microsoft.com/Forums/en-US/7923aeda-b765-43bd-8aba-0c2ba34c4c03/scc-display-information-dialog-in-launch-visual-studio-2017?forum=visualstudiogeneral)
	- $\circ$  To avoid the warning, run the Visual Studio in Experimental mode with the command: devenv.exe /RootSuffix Exp.
- gdbserver-igfx from Intel® Debugger for Heterogeneous Compute returns "Failed to initalize" error on Linux.

Verify that igfxdcd module is installed and loaded on the system:

- o modinfo igfxdcd
- o lsmod | grep igfxdcd

In case it's not available on the system, please install debugger target packages:

#### CentOS\*:

- o cd/opt/intel/system\_studio\_2019/opencl/gt\_debugger\_2016.0/gdb/targets/ idhs/install/
- o sudo yum localinstall gdbserver-ia-8.2.1-1.x86\_64 gdbserver-igfx-8.2.1-1.x86 64 igfxdcd-dkms-1.2.1-1.x86 64 libelfdwarf-1.2.1-1.x86 64 libigfxdbg-1.2.1-1.x86\_64

#### Ubuntu:

- o cd/opt/intel/system\_studio\_2019/opencl/gt\_debugger\_2016.0/gdb/targets/ idhs/install/
- o sudo dpkg -i gdbserver-ia\_8.2.1\_amd64.deb gdbserver igfx\_8.2.1\_amd64.deb igfxdcd-dkms\_1.2.1\_all.deb libelfdwarf\_1.2.1\_amd64.deb libigfxdbg\_1.2.1\_amd64.deb

Load igfxdcd module by running - modprobe igfxdcd

- o If you have an error message: modprobe: Fatal: Module igfxdcd
- o CentOS and Ubuntu
	- **•** Check that igfxdcd module is available on the system
		- modinfo igfxdcd
	- **IF Install igfxdcd module in case it's not present on the system** 
		- sudo dkms install igfxdcd -v 1.2.1
	- **EXEC** Load the module on the system
		- sudo modprobe igfxdcd
	- Verify that it was loaded
		- lsmod | grep igfxdcd
	- Now you may use the Intel® Debugger for Heterogeneous Compute. In case of any other problems check Intel® Graphics Compute Runtime for OpenCL™ version. Follow the links to find the latest released version for [Ubuntu](https://github.com/intel/compute-runtime/releases) and [CentOS.](https://copr.fedorainfracloud.org/coprs/arturh/intel-opencl/)

## **3.2 Intel® Code Builder for OpenCL™ API IDE Plug-in Limitations**

- **•** Build feature limitations:
	- $\circ$  Source code mapping between Intel® Graphics Technology assembly code and OpenCL code is not supported with Intel® Graphics Compute Runtime for OpenCL™ 18.48.11934.
- GPU Kernel Debugger for the Visual Studio IDE:
	- o The GPU kernel debugger is supported for 64-bit applications only.
	- $\circ$  When passing  $\text{-s}$  build option to a clBuildProgram () method call, if path to the source file contains spaces, you must enclose it in double quotes. Note that enclosing path containing spaces in single quotes or escaping spaces *does not work correctly*.
- CPU Kernel Debugger for the Visual Studio IDE does not support:
	- o Edit and continue capability
	- o Multithreaded debugging
	- o Two instances of Visual Studio running simultaneously
	- o Unions
- OpenCL™ API Debugger:
	- o Concurrent debug sessions with **API Debugger** are not supported. This includes attaching the Visual Studio debugger to more than one process, or opening multiple instances of Visual Studio and debugging processes concurrently.
- Code Analyzer Limitations:
	- o Kernel Analysis window could not be opened with error 'java.lang.StackOverflowError' on Ubuntu 16.04 and 18.04.
	- $\circ$  Kernel analysis features are not supported on Intel® processors older than 4<sup>th</sup> Generation Intel® Core™ processors
	- o Latency and occupancy reports cannot be generated for built-in kernels that are generated with clCreateProgramWithBuiltInKernels
- o Calling the API functions clCreateProgramWithBuiltInKernels or clCreateAcceleratorINTEL generates additional OpenCL APIs in the API Analyze report; these APIs do not appear in the code.
- o Occupancy analysis is not supported on an application that includes a call to Microsoft D3D11 API GetData(). Running Occupancy analysis on such an application leads to application crash with an exception.
- o Kernel analysis, hardware counters, and some of the hints are available only for kernels that run on GPU (shared context is not supported).
- o Host and kernel level analysis are not supported on an application that uses the motion estimation extension.
- Intel® Code Builder for OpenCL™ API's Report feature does not work correctly in the Konqueror\* browser.

# **3.3 Known Installation and Configuration Issues**

- On Ubuntu\* 16.04 systems, Intel Code Builder for OpenCL API works only on Eclipse Oxygen (4.7) and requires that Java\* Runtime Environment 8 be installed.
- On Windows\* OS systems, components in Intel® Parallel Studio XE 2018 and earlier may conflict with the Intel SDK for OpenCL Applications install process.
	- o Consider upgrading Intel® Parallel Studio XE 2018 to a newer version.
- On Windows\* OS, if the debugger tools, analysis tools, or OpenCL applications have an issue detecting available Intel® Graphics Technology platforms after installing the SDK, update the Intel® Graphics Driver for your platform. The Intel® Graphics Driver deployment package for Microsoft Windows\* OS contains OpenCL™ implementations for Intel Graphics Technology and Intel® CPUs. The following are graphics driver distribution options:
	- $\circ$  Many vendors provide their own distributions of Intel®-compatible graphics drivers online. Intel® does not support these drivers, but such graphics drivers may be functional for OpenCL runtime distributions. Vendors may tie vendor support to exclusive usage of vendor-provided drivers. Review any support agreements in vendor documentation.
	- $\circ$  Obtain the latest version of the Intel® Graphics Driver fro[m download center.](https://downloadcenter.intel.com/)
	- $\circ$  Recent revisions of Windows\* OS systems will preinstall a reference Intel® Graphics Driver package.
	- o See OpenCL[™ Runtimes for Intel](https://software.intel.com/en-us/articles/opencl-drivers)® Processors page for more information.
- If the PATH environment variable exceeds 256 characters in length upon installation, you might encounter issues related to System32 directory use.
- In case of uninstallation through **Control panel** > **Uninstall a program**, you may encounter the "*Error opening installation log file. Verify that the specified log file location exists and is writable*" error. It is a known issue in the Microsoft<sup>\*</sup> data base at Microsoft<sup>\*</sup> support. Uninstall the SDK running the original installer or reboot the machine to proceed with the uninstallation.
- In case of uninstallation through **Control panel** > **Uninstall a program**, you may encounter an error similar to "*ERROR: MSI Error: An installation package for the product Intel® SDK for OpenCL™*

*Applications 2019 for Windows\* cannot be found. Try the installation again using a valid copy of the installation package 'intel\_sdk\_for\_opencl\_2019\_x64\_setup.msi*". To resolve the issue, uninstall the SDK running the original installer. If it doesn't help, collect the uninstallation log files from %temp%\intel\_tmp\_<userid> and ask for support on the Intel® SDK for OpenCL™ Applications [forum.](https://software.intel.com/en-us/forums/opencl)

• Intel SDK for OpenCL Applications may launch a web browser instance to direct users to product pages. If the Mozilla Firefox\* browser shows the **Network Error (dns\_unresolved\_hostname)** screen with the message *"Your requested host "localhost" could not be resolved by DNS. For assistance, contact your network support team."* instead of a report, please use the *"Auto-detect proxy settings for this network"* option: **Options** > **Advanced** > **Network tab** > **Settings…**

# **3.4 Intel® Processor Graphics Device Limitations**

- For known issues with the OpenCL implementation on Intel® Iris® graphics, Iris® Pro graphics, and Intel® HD Graphics Driver, refer to the relevant driver release notes.
- Timeout Detection & Recovery (TDRs) may be observed when running OpenCL benchmarks including Kishonti CLBenchmark,Kishonti CompuBench CL\*, and SiSoftware Sandra\* (GP (GPU/CPU/APU) Processing OpenCL™ benchmarks). Also some OpenCL workloads may cause TDRs, especially workloads with complex, time-consuming kernels and large local work size or workloads that use profiling feature. Increase the TDR delay to avoid the TDRs. For details, refer to the [article.](https://msdn.microsoft.com/en-us/library/windows/hardware/ff570087(v=vs.85).aspx)
- The OpenCL™ Driver is available on systems with Intel® Processor Graphics and discrete graphics cards (Windows OS only):
	- $\circ$  Capabilities of both discrete and integrated graphics are available if display is connected to:
		- **Integrated graphics card display port**
		- **Discrete and integrated graphics cards simultaneously**
	- $\circ$  Capabilities of a discrete card only are available if the display is connected to:
		- Discrete graphics card display port
		- **Integrated graphics card, and a discrete graphics card without display ports.**

# **3.5 Intel® CPU Runtime for OpenCL™ Applications Limitations**

- The following options exposed through the *ioc64* utility are limited with Intel<sup>®</sup> CPU Runtime for OpenCL™ Applications 18.1:
	- $\circ$  The -11 $\rm{vm}$  option is no longer supported in Intel® CPU Runtime for OpenCL™ Applications 18.1 and it will be deprecated for CPU devices in the next release of Intel® SDK for OpenCL™ Applications.
	- $\circ$  The  $-$ asm option does not produce the correct assembly code with Intel® CPU Runtime for OpenCL™ Applications 18.1.
- Intel® CPU Runtime for OpenCL™ Applications has a dependency on Intel® Threading Building Blocks (Intel® TBB) version 2017 Update 8 on Linux and 2018 Update 2 on Windows OS. The library is included with the Intel® CPU Runtime for OpenCL™ Applications installation.

o In the Linux\* OS case:

Make sure there is no other Intel TBB<sup>®</sup> library in your OpenCL host application library search path on Linux\* OS. Intel® CPU Runtime for OpenCL™ Applications was tested only with Intel® TBB libraries included in the package.

If your OpenCL host application intentionally uses features of a standalone Intel TBB library, ensure that it is of a higher version than the library version in the package and is found earlier in the shared library search procedure. If standalone Intel® TBB libraries are loaded, functionality and performance may vary.

o In Windows\* OS case:

In Windows\* OS product distribution, Intel® TBB libraries included in the package have different names than in the standard shipment. This ensures that no load conflict takes place with pre-installed libraries.

If your OpenCL host code uses features of a standalone Intel® TBB libraries, application performance may vary (for example, oversubscription may occur due to both the standalone library pool and OpenCL thread pool being fully loaded).

# <span id="page-10-0"></span>**4 Related Documentation**

- [Get Started with Intel® SDK](https://software.intel.com/en-us/articles/getting-started-with-opencl-code-builder) for OpenCL™ Applications
- [Developer Guide for Intel® SDK for OpenCL™ Applications](https://software.intel.com/en-us/code-builder-user-manual)
- OpenCL™ [Developer Guide for Intel® Processor Graphics](https://software.intel.com/en-us/iocl_opg)
- [OpenCL™ Developer Guide for Intel® Core™ and Intel® Xeon® Processors](https://software.intel.com/en-us/iocl_tec_opg)
- [Intel® CPU Runtime for OpenCL™ Applicat](https://software.intel.com/en-us/articles/opencl-runtime-release-notes/)ions Release Notes
- [Developer Reference: Intel® CPU Runtime for OpenCL™ Applications](https://software.intel.com/en-us/iocl_rt_ref_tech)
- [Developer Reference: OpenCL™ Runtime and Comp](https://software.intel.com/en-us/iocl_rt_ref)iler for Intel® Graphics

Intel® SDK for OpenCL™ Applications 2019 Update 4

## <span id="page-11-0"></span>**5 Where to Find the Release**

Intel® SDK for OpenCL™ Applications 2019 is an optional component of Intel® System Studio 2019. In Intel® System Studio it is listed as the OpenCL™ Tools component.

Intel® System Studio [download page.](https://software.intel.com/en-us/system-studio)

For more info on how to choose which driver/runtime package you need and how to download it, please see OpenCL[™ Runtimes for Intel](https://software.intel.com/en-us/articles/opencl-drivers)® Processors page.

# <span id="page-12-0"></span>**6 System Requirements**

# **6.1 Supported Architectures and Terminology**

For an explanation of architecture names, see the [product names page.](https://www.intel.com/content/www/us/en/design/products-and-solutions/processors-and-chipsets/platform-codenames.html)

The following tables determine Intel® processors supported on Windows\* OS and Linux\* OS operating systems.

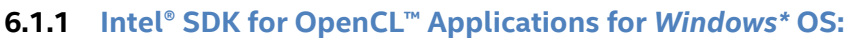

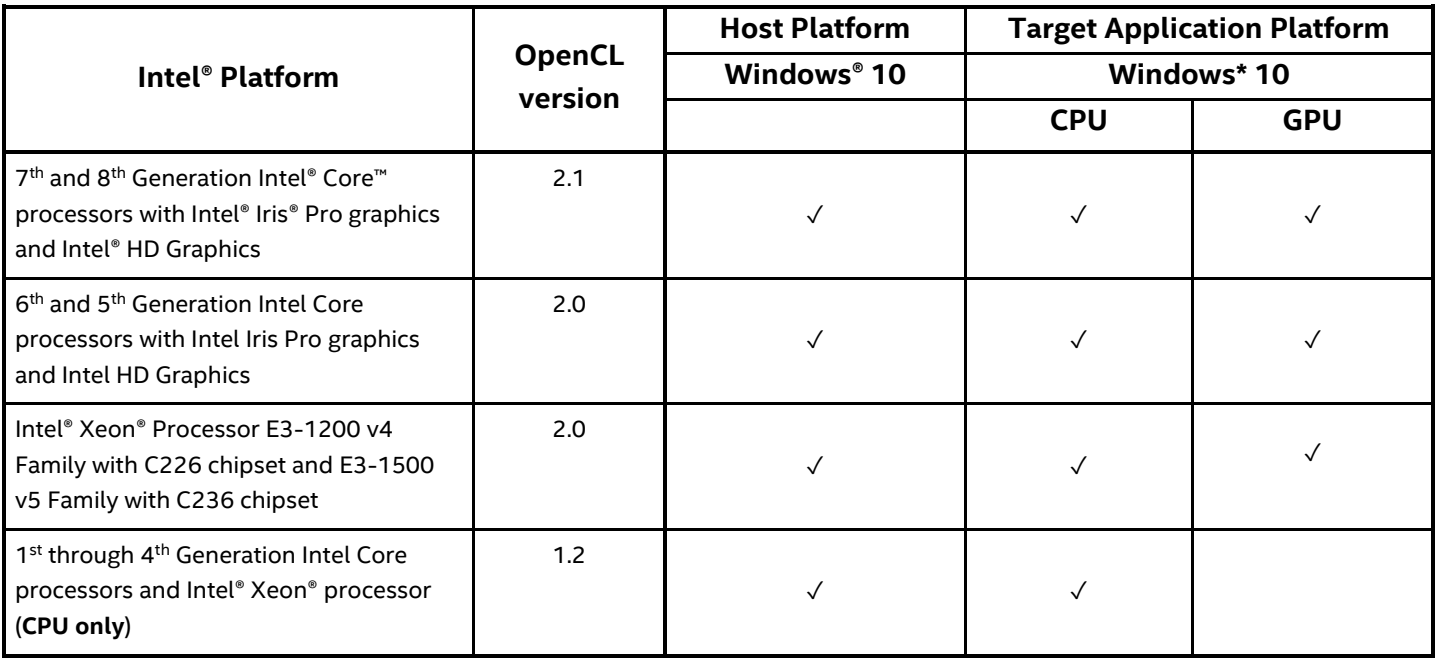

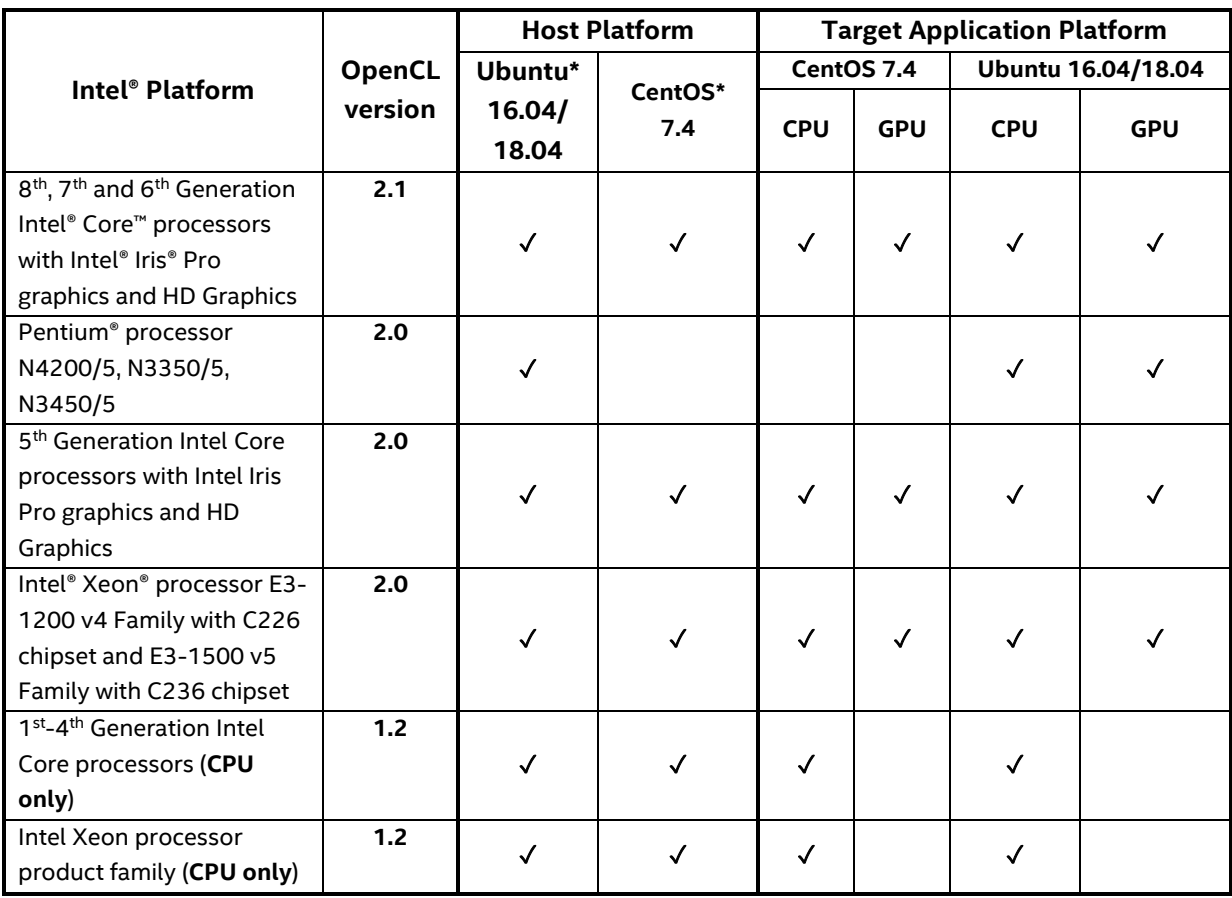

#### <span id="page-13-0"></span>**6.1.2 Intel® SDK for OpenCL™ Applications** *for Linux\* OS:*

Note the following:

- Intel® Code Builder for OpenCL™ API IDE plug in requires an IA-32 or Intel® 64 architecture processor.
- This product is not designed for use on non-Intel processors and any such usage is at your own risk as it may lead to erroneous results.
- You must have root privileges (or use the sudo command) to run the Intel® SDK for OpenCL™ Applications 2019 on Linux\* OS operating systems (including launching the Eclipse IDE).
- Intel® SDK for OpenCL™ Applications 2019 for Linux is compatible with the following OpenCL runtimes:
	- o Intel® CPU Runtime for OpenCL™ Applications 18.1

For more information on the supported runtime and kernel mode drivers, see the **OpenCL™ Runtimes for Intel® Architecture** [article.](https://software.intel.com/en-us/articles/opencl-drivers)

- Intel® SDK for OpenCL™ Applications plugin for the Eclipse IDE requires Java Runtime Environment 11 installed on your Windows\* or Linux\* OS machine.
- Intel® Graphics Compute Runtime for OpenCL™ Driver supports the following platforms:
	- o Intel® Core™ processors with 8th Generation Intel® Graphics Devices (formerly known as Intel® microarchitecture code name Broadwell) with OpenCL 2.1 Runtime;
- o Intel® Core™ processors with 9th Generation Intel® Graphics Devices (formerly known as Intel microarchitecture code name Skylake, Intel microarchitecture code-named Kaby Lake, Intel microarchitecture code-named Coffee Lake) with OpenCL 2.1 Runtime;
- $\circ$  Intel Atom® Processors with 9<sup>th</sup> Generation Intel® Graphics Devices (formerly known as Intel microarchitecture code-named Apollo Lake, Intel microarchitecture code-named Gemini Lake) with OpenCL 1.2 Runtime;
- o Please look for future Intel® platform support to be added to Intel® Graphics Compute Runtime for OpenCL™ Driver.

Always check the release notes at <u>[Intel® Graphics Compute Runtime f](https://github.com/intel/compute-runtime/)or OpenCL™ Driver page</u> for the latest platform support and compatibility information.

For more information on OpenCL platforms and OS support, visit the Intel's OpenCL technology [page.](https://software.intel.com/en-us/intel-opencl)

## **6.2 Driver Requirements**

## **6.2.1 Windows\* OS Driver Requirements:**

For OpenCL support on Intel® Core™ processors with Intel® Processor Graphics, you must have an Intel® Graphics Driver (version 15.40 or higher) installed. For more information, please see th[e driver support](https://software.intel.com/en-us/articles/driver-support-matrix-for-media-sdk-and-opencl)  [matrix](https://software.intel.com/en-us/articles/driver-support-matrix-for-media-sdk-and-opencl) and [OpenCL™ Drivers and Runtimes for Intel® Architecture](ttps://software.intel.com/en-us/articles/opencl-drivers) page.

### **6.2.2 Linux\* OS Driver and Runtime Requirements:**

To deploy or develop with an OpenCL™ runtime supporting Intel® Graphics Technology, the system must have a compatible Intel® Graphics Driver. For recent implementations, Linux\* kernel 4.11 or higher deployments are also expected. For supported platform information, see the [release notes](https://github.com/intel/compute-runtime/releases) on the Intel® Graphics Compute Runtime for OpenCL™ Driver page.

For the CPU-only runtime package, please refer to the compatibility chart in [6.1.2.](#page-13-0)

For more information on supported runtimes and drivers for Linux<sup>\*</sup> OS go to the OpenCL™ Drivers and [Runtimes for Intel® Architecture](https://software.intel.com/en-us/articles/opencl-drivers) article.

Intel® SDK for OpenCL™ Applications 2019 Update 4

# <span id="page-15-0"></span>**7 Installation Notes**

## **7.1 Installation on Microsoft Windows\* OS**

For OpenCL support on Intel® processors with Intel® Processor Graphics, you must have the Intel® Graphics Driver (version 15.40 or higher) installed.

System vendor graphics drivers may be a requirement to maintain support from system vendors. See your vendor website for more information. Alternatively, you can obtain the latest Intel® packaged driver version using the **Intel<sup>®</sup> Driver Update Utility or manually**.

You can obtain Intel® SDK for OpenCL™ Applications with Intel® [System Studio](https://software.intel.com/en-us/system-studio) from the <u>Intel® System Studio</u> [web page.](https://software.intel.com/en-us/system-studio)

Before installing the Intel® SDK for OpenCL™ Applications for Windows\* operating systems, it is recommended to remove any previous version of the SDK from your computer.

The SDK installation includes the following components:

- OpenCL code C/C++ header files and libraries, redistributed from the Khronos\* reference [implementations.](https://github.com/KhronosGroup/OpenCL-Headers)
- Intel® SDK for OpenCL™ Offline Compiler command-line utility 32- and 64-bit version;
- OpenCL Code Builder plug-in for Visual Studio 2015 and higher including comprehensive environment for building, debugging and analyzing OpenCL applications;
- Intel® CPU Runtime for OpenCL™ Applications 18.1

*NOTE:* Intel® Graphics Driver for Windows\* OS includes OpenCL support for both CPU and Intel® Processor Graphics.

## **7.2 Installation on Linux\* OS**

You can obtain Intel® SDK for OpenCL™ Applications with Intel® [System Studio](https://software.intel.com/en-us/system-studio) from the *Intel® System Studio* [web page.](https://software.intel.com/en-us/system-studio)

A driver or runtime package must also be installed: **[OpenCL™ Drivers and Runtimes for Intel® Architecture](https://software.intel.com/en-us/articles/opencl-drivers) [page](https://software.intel.com/en-us/articles/opencl-drivers)**.

Mono package must be installed: [instruction page.](https://www.mono-project.com/download/stable)

Libicu55 package must be installed on Ubuntu. Please use the following commands to do so:

wget http://security.ubuntu.com/ubuntu/pool/main/i/icu/libicu55\_55.1- 7ubuntu0.4\_amd64.deb sudo apt install ./libicu55\_55.1-7ubuntu0.4\_amd64.deb

#### The SDK installation includes the following components:

- OpenCL code C/C++ header files and libraries, redistributed from the Khronos\* reference [implementations.](https://github.com/KhronosGroup/OpenCL-Headers)
- Intel® SDK for OpenCL™ Offline Compiler command-line utility 32- and 64-bit version;
- Intel® Code Builder for OpenCL™ API plug-in for Eclipse 2018-12 R including Kernel Development Framework for building OpenCL applications;
	- o Intel® System Studio 2019 Update 3 includes Eclipse 2018-12 R as an installable component, capable of launching the plug-in;
	- o Intel® SDK for OpenCL™ Applications plugin for the Eclipse IDE requires that Java Runtime Environment 11 be installed.
- Intel® CPU Runtime for OpenCL™ Applications 18.1.

If you have installed Intel® Graphics Compute Runtime for OpenCL™ Driver, ensure that eligible users are added to the video group. Intel® SDK for OpenCL - Offline Compiler may not execute through the graphics implementation without assigning the user video group membership.

To add user to the video group, use this command: sudo usermod  $-a$  -G video USERNAME

Prerequisite setup steps are recreated at the getting started [guidance article webpage.](https://software.intel.com/en-us/articles/sdk-for-opencl-gsg)

*NOTE:* All RPM packages of the Intel SDK for OpenCL Applications are digitally signed.

# <span id="page-17-0"></span>**8 Attributions**

### **Boost**

Boost is used, from boost distribution:

Boost Software License - Version 1.0 - August 17th, 2003

Permission is hereby granted, free of charge, to any person or organization obtaining a copy of the software and accompanying documentation covered by this license (the "Software") to use, reproduce, display, distribute, execute, and transmit the Software, and to prepare derivative works of the Software, and to permit third-parties to whom the Software is furnished to do so, all subject to the following: The copyright notices in the Software and this entire statement, including the above license grant, this restriction and the following disclaimer, must be included in all copies of the Software, in whole or in part, and all derivative works of the Software, unless such copies or derivative works are solely in the form of machine-executable object code generated by a source language processor.

THE SOFTWARE IS PROVIDED "AS IS", WITHOUT WARRANTY OF ANY KIND, EXPRESS OR IMPLIED, INCLUDING BUT NOT LIMITED TO THE WARRANTIES OF MERCHANTABILITY, FITNESS FOR A PARTICULAR PURPOSE, TITLE AND NON-INFRINGEMENT. IN NO EVENT SHALL THE COPYRIGHT HOLDERS OR ANYONE DISTRIBUTING THE SOFTWARE BE LIABLE FOR ANY DAMAGES OR OTHER LIABILITY, WHETHER IN CONTRACT, TORT OR OTHERWISE, ARISING FROM, OUT OF OR IN CONNECTION WITH THE SOFTWARE OR THE USE OR OTHER DEALINGS IN THE SOFTWARE.

#### **MIT License**

The following components are used and have MIT license:

Codrops Stapel,Unspecified DataTables,1.10.3 Eclipse IDE Auto-generated Code,Unspecified Eclipse Public License 1.0,Unspecified JsLib,Unspecified

jQuery UI - jquery/jquery-ui on GitHub,Unspecified

syntaxhighlighter,Unspecified

From MIT License (MIT):

Permission is hereby granted, free of charge, to any person obtaining a copy of this software and associated documentation files (the "Software"), to deal in the Software without restriction, including without limitation the rights to use, copy, modify, merge, publish, distribute, sublicense, and/or sell copies of the Software, and to permit persons to whom the Software is furnished to do so, subject to the following conditions: The above copyright notice and this permission notice shall be included in all copies or substantial portions of the Software.

THE SOFTWARE IS PROVIDED "AS IS", WITHOUT WARRANTY OF ANY KIND, EXPRESS OR IMPLIED, INCLUDING BUT NOT LIMITED TO THE WARRANTIES OF MERCHANTABILITY, FITNESS FOR A PARTICULAR PURPOSE AND NONINFRINGEMENT. IN NO EVENT SHALL THE AUTHORS OR COPYRIGHT HOLDERS BE LIABLE FOR ANY CLAIM, DAMAGES OR OTHER LIABILITY, WHETHER IN AN ACTION OF CONTRACT, TORT OR OTHERWISE, ARISING FROM, OUT OF OR IN CONNECTION WITH THE SOFTWARE OR THE USE OR OTHER DEALINGS IN THE SOFTWARE.

## **Apache License**

Windows Ook Language Integration is used. It has Apache license. From Apache License 2.0:

Copyright [APPACHE] [name of copyright owner] Licensed under the Apache License, Version 2.0 (the "License"); you may not use this file except in compliance with the License. You may obtain a copy of the License at

#### <http://www.apache.org/licenses/LICENSE-2.0>

Unless required by applicable law or agreed to in writing, software distributed under the License is distributed on an "AS IS" BASIS, WITHOUT WARRANTIES OR CONDITIONS OF ANY KIND, either express or implied. See the License for the specific language governing permissions and limitations under the License.

## **Zlib License**

tinyxml2 is used. From Zlib license:

This software is provided 'as-is', without any express or implied warranty. In no event will the authors be held liable for any damages arising from the use of this software.

Permission is granted to anyone to use this software for any purpose, including commercial applications, and to alter it and redistribute it freely, subject to the following restrictions:

1. The origin of this software must not be misrepresented; you must not claim that you wrote the original software. If you use this software in a product, an acknowledgment in the product documentation would be appreciated but is not required.

2. Altered source versions must be plainly marked as such, and must not be misrepresented as being the original software.

3. This notice may not be removed or altered from any source distribution.

## **BSD 2-Clause License**

CodeProject - Drag and drop in WPF is used. From BSD 2-Clause License:

Intel® SDK for OpenCL™ Applications 2019 Update 4 Release Notes

Redistribution and use in source and binary forms, with or without modification, are permitted provided that the following conditions are met:

1. Redistributions of source code must retain the above copyright notice, this list of conditions and the following disclaimer.

2. Redistributions in binary form must reproduce the above copyright notice, this list of conditions and the following disclaimer in the documentation and/or other materials provided with the distribution.

THIS SOFTWARE IS PROVIDED BY THE COPYRIGHT HOLDERS AND CONTRIBUTORS "AS IS" AND ANY EXPRESS OR IMPLIED WARRANTIES, INCLUDING, BUT NOT LIMITED TO, THE IMPLIED WARRANTIES OF MERCHANTABILITY AND FITNESS FOR A PARTICULAR PURPOSE ARE DISCLAIMED. IN NO EVENT SHALL THE COPYRIGHT HOLDER OR CONTRIBUTORS BE LIABLE FOR ANY DIRECT, INDIRECT, INCIDENTAL, SPECIAL, EXEMPLARY, OR CONSEQUENTIAL DAMAGES (INCLUDING, BUT NOT LIMITED TO, PROCUREMENT OF SUBSTITUTE GOODS OR SERVICES; LOSS OF USE, DATA, OR PROFITS; OR BUSINESS INTERRUPTION) HOWEVER CAUSED AND ON ANY THEORY OF LIABILITY, WHETHER IN CONTRACT, STRICT LIABILITY, OR TORT (INCLUDING NEGLIGENCE OR OTHERWISE) ARISING IN ANY WAY OUT OF THE USE OF THIS SOFTWARE, EVEN IF ADVISED OF THE POSSIBILITY OF SUCH DAMAGE.

## **LLVM Release License**

University of Illinois/NCSA Open Source License

Copyright (c) 2003-2013 University of Illinois at Urbana-Champaign. All rights reserved.

Developed by:

LLVM Team

University of Illinois at Urbana-Champaign

[http://llvm.org](http://llvm.org/)

Permission is hereby granted, free of charge, to any person obtaining a copy of this software and associated documentation files (the "Software"), to deal with the Software without restriction, including without limitation the rights to use, copy, modify, merge, publish, distribute, sublicense, and/or sell copies of the Software, and to permit persons to whom the Software is furnished to do so, subject to the following conditions:

- \* Redistributions of source code must retain the above copyright notice, this list of conditions and the following disclaimers.
- \* Redistributions in binary form must reproduce the above copyright notice, this list of conditions and the following disclaimers in the documentation and/or other materials provided with the distribution.
- \* Neither the names of the LLVM Team, University of Illinois at Urbana-Champaign, nor the names of its contributors may be used to endorse or promote products derived from this Software without specific prior written permission.

THE SOFTWARE IS PROVIDED "AS IS", WITHOUT WARRANTY OF ANY KIND, EXPRESS OR IMPLIED, INCLUDING BUT NOT LIMITED TO THE WARRANTIES OF MERCHANTABILITY, FITNESS FOR A PARTICULAR PURPOSE AND NONINFRINGEMENT. IN NO EVENT SHALL THE CONTRIBUTORS OR COPYRIGHT HOLDERS BE LIABLE FOR ANY CLAIM, DAMAGES OR OTHER LIABILITY, WHETHER IN AN ACTION OF CONTRACT, TORT OR OTHERWISE, ARISING FROM, OUT OF OR IN CONNECTION WITH THE SOFTWARE OR THE USE OR OTHER DEALINGS WITH THE SOFTWARE.

```
==============================================================================
Copyrights and Licenses for Third Party Software Distributed with LLVM:
==============================================================================
The LLVM software contains code written by third parties. Such software will
have its own individual LICENSE.TXT file in the directory in which it appears.
This file will describe the copyrights, license, and restrictions which apply
to that code.
```
The disclaimer of warranty in the University of Illinois Open Source License applies to all code in the LLVM Distribution, and nothing in any of the other licenses gives permission to use the names of the LLVM Team or the University of Illinois to endorse or promote products derived from this Software.

The following pieces of software have additional or alternate copyrights, licenses, and/or restrictions:

Program Directory

Intel® SDK for OpenCL™ Applications 2019 Update 4 Release Notes

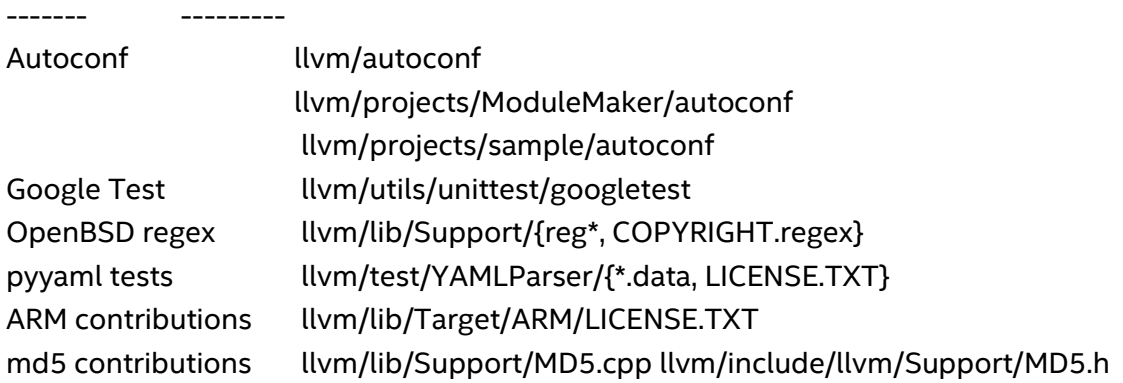

# **MICROSOFT DIRECTX SOFTWARE DEVELOPMENT KIT (SDK)**

These license terms are an agreement between Microsoft Corporation (or based on where you live, one of its affiliates) and you. Please read them. They apply to the software named above, which includes the media on which you received it, if any. The terms also apply to any Microsoft

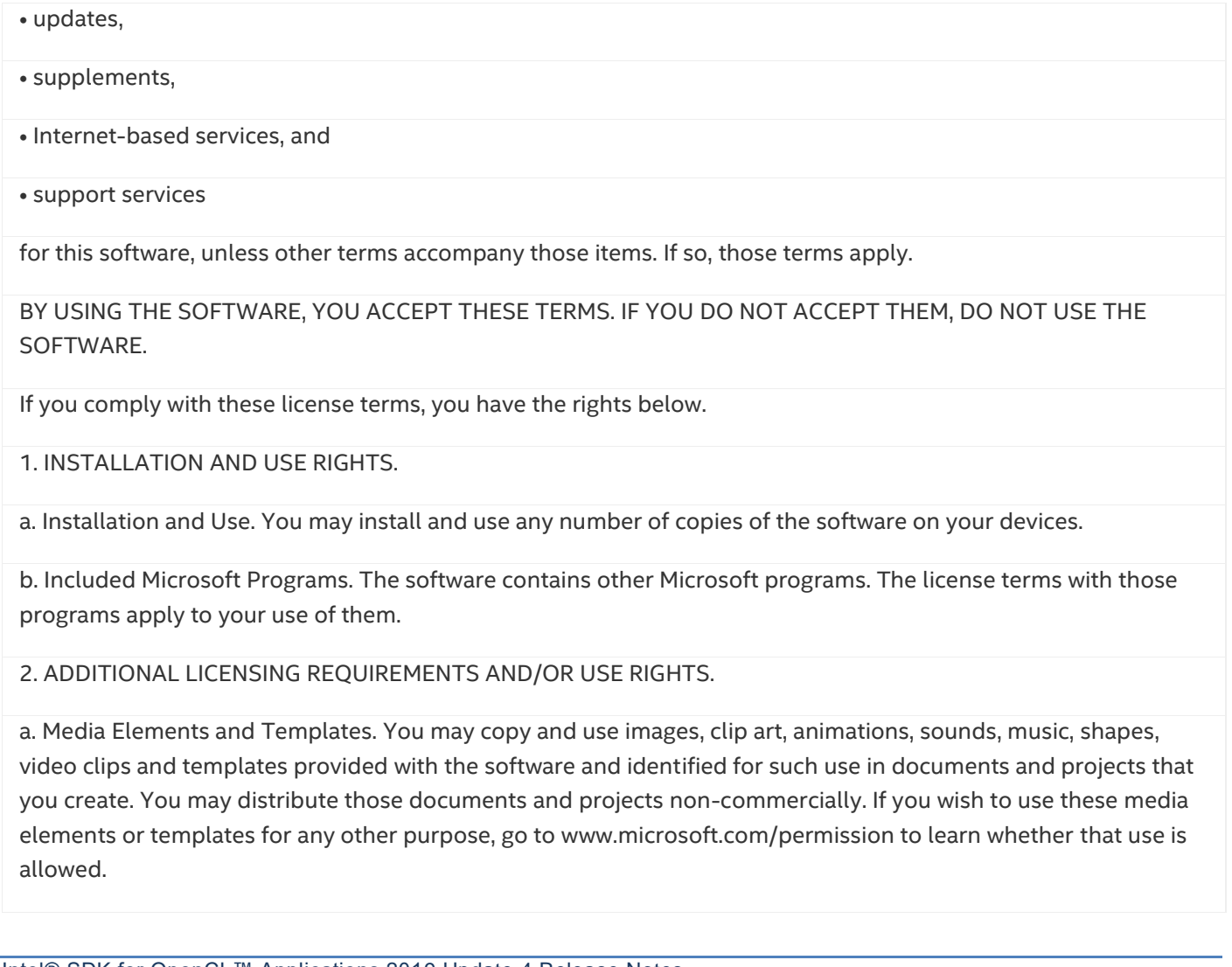

b. Distributable Code.

## **Windows Installer XML**

### **WiX Toolset License**

The WiX toolset is released under the Microsoft Reciprocal License (MS-RL). A reciprocal license is used to ensure that others who build on the effort of the WiX community give back to the WiX community. Specifically the license changes and improvements to the WiX toolset must be published using the same license.

Sometimes the reciprocal license is incorrectly interpreted to also apply to bundles, packages, custom actions built using the WiX toolset. The Outercurve Foundation has provided this statement to clarify:

The WiX toolset (WiX) is licensed under the Microsoft Reciprocal License (MS-RL). The MS-RL governs the distribution of the software licensed under it, as well as derivative works, and incorporates the definition of a derivative work provided in U.S. copyright law. OuterCurve Foundation does not view the installer packages generated by WiX as falling within the definition of a derivative work, merely because they are produced using WiX. Thus, the installer packages generated by WiX will normally fall outside the scope of the MS-RL, and any of your source code, binaries, libraries, routines or other software components that are incorporated in installer packages generated by WiX can be governed by other licensing terms.

The full text of the MS-RL license is reproduced below. It can also be found in the LICENSE.TXT file included with the source code.

#### **8.1.1 Microsoft Reciprocal License (MS-RL)**

This license governs use of the accompanying software. If you use the software, you accept this license. If you do not accept the license, do not use the software.

#### *1. Definitions*

The terms "reproduce," "reproduction," "derivative works," and "distribution" have the same meaning here as under U.S. copyright law.

A "contribution" is the original software, or any additions or changes to the software.

A "contributor" is any person that distributes its contribution under this license.

"Licensed patents" are a contributor's patent claims that read directly on its contribution.

### *2. Grant of Rights*

(A) Copyright Grant- Subject to the terms of this license, including the license conditions and limitations in section 3, each contributor grants you a non-exclusive, worldwide, royalty-free copyright license to reproduce its contribution, prepare derivative works of its contribution, and distribute its contribution or any derivative works that you create.

(B) Patent Grant- Subject to the terms of this license, including the license conditions and limitations in section 3, each contributor grants you a non-exclusive, worldwide, royalty-free license under its licensed patents to make, have made, use, sell, offer for sale, import, and/or otherwise dispose of its contribution in the software or derivative works of the contribution in the software.

#### *3. Conditions and Limitations*

(A) Reciprocal Grants- For any file you distribute that contains code from the software (in source code or binary format), you must provide recipients the source code to that file along with a copy of this license, which license will govern that file. You may license other files that are entirely your own work and do not contain code from the software under any terms you choose.

(B) No Trademark License- This license does not grant you rights to use any contributors' name, logo, or trademarks.

(C) If you bring a patent claim against any contributor over patents that you claim are infringed by the software, your patent license from such contributor to the software ends automatically.

(D) If you distribute any portion of the software, you must retain all copyright, patent, trademark, and attribution notices that are present in the software.

(E) If you distribute any portion of the software in source code form, you may do so only under this license by including a complete copy of this license with your distribution. If you distribute any portion of the software in compiled or object code form, you may only do so under a license that complies with this license.

(F) The software is licensed "as-is." You bear the risk of using it. The contributors give no express warranties, guarantees or conditions. You may have additional consumer rights under your local laws which this license cannot change. To the extent permitted under your local laws, the contributors exclude the implied warranties of merchantability, fitness for a particular purpose and non-infringement.

# <span id="page-24-0"></span>**9 Legal Information**

No license (express or implied, by estoppel or otherwise) to any intellectual property rights is granted by this document.

Intel disclaims all express and implied warranties, including without limitation, the implied warranties of merchantability, fitness for a particular purpose, and non-infringement, as well as any warranty arising from course of performance, course of dealing, or usage in trade.

This document contains information on products, services and/or processes in development. All information provided here is subject to change without notice. Contact your Intel representative to obtain the latest forecast, schedule, specifications and roadmaps.

The products and services described may contain defects or errors known as errata which may cause deviations from published specifications. Current characterized errata are available on request.

Copies of documents which have an order number and are referenced in this document may be obtained by calling 1-800-548-4725 or by visiting [www.intel.com/design/literature.htm](http://www.intel.com/design/literature.htm).

Intel, the Intel logo, Intel Atom, Intel Atom Inside, Intel Core, Intel vPro, Intel Xeon Phi, Itanium, Pentium, Celeron, Ultrabook, VTune, Xeon, are trademarks of Intel Corporation in the U.S. and/or other countries.

\* Other names and brands may be claimed as the property of others.

#### © 2019 Intel Corporation

OpenCL and the OpenCL logo are trademarks of Apple Inc. used by permission from Khronos.

Microsoft, Windows, and the Windows logo are trademarks, or registered trademarks of Microsoft Corporation in the United States and/or other countries.